## **Precision 3560**

Konfigurace a technické údaje

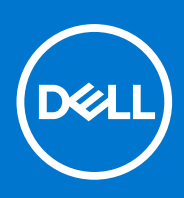

**Regulační model: P104F Regulační typ: P104F001 January 2021 Rev. A00**

### Poznámky, upozornění a varování

**POZNÁMKA:** POZNÁMKA označuje důležité informace, které umožňují lepší využití produktu.

**VÝSTRAHA: UPOZORNĚNÍ varuje před možným poškozením hardwaru nebo ztrátou dat a obsahuje pokyny, jak těmto problémům předejít.**

**VAROVÁNÍ: VAROVÁNÍ upozorňuje na potenciální poškození majetku a riziko úrazu nebo smrti.**

© 2020 Dell Inc. nebo dceřiné společnosti Všechna práva vyhrazena. Dell, EMC a ostatní ochranné známky jsou ochranné známky společnosti Dell Inc. nebo dceřiných společností. Ostatní ochranné známky mohou být ochranné známky svých vlastníků.

# **Obsah**

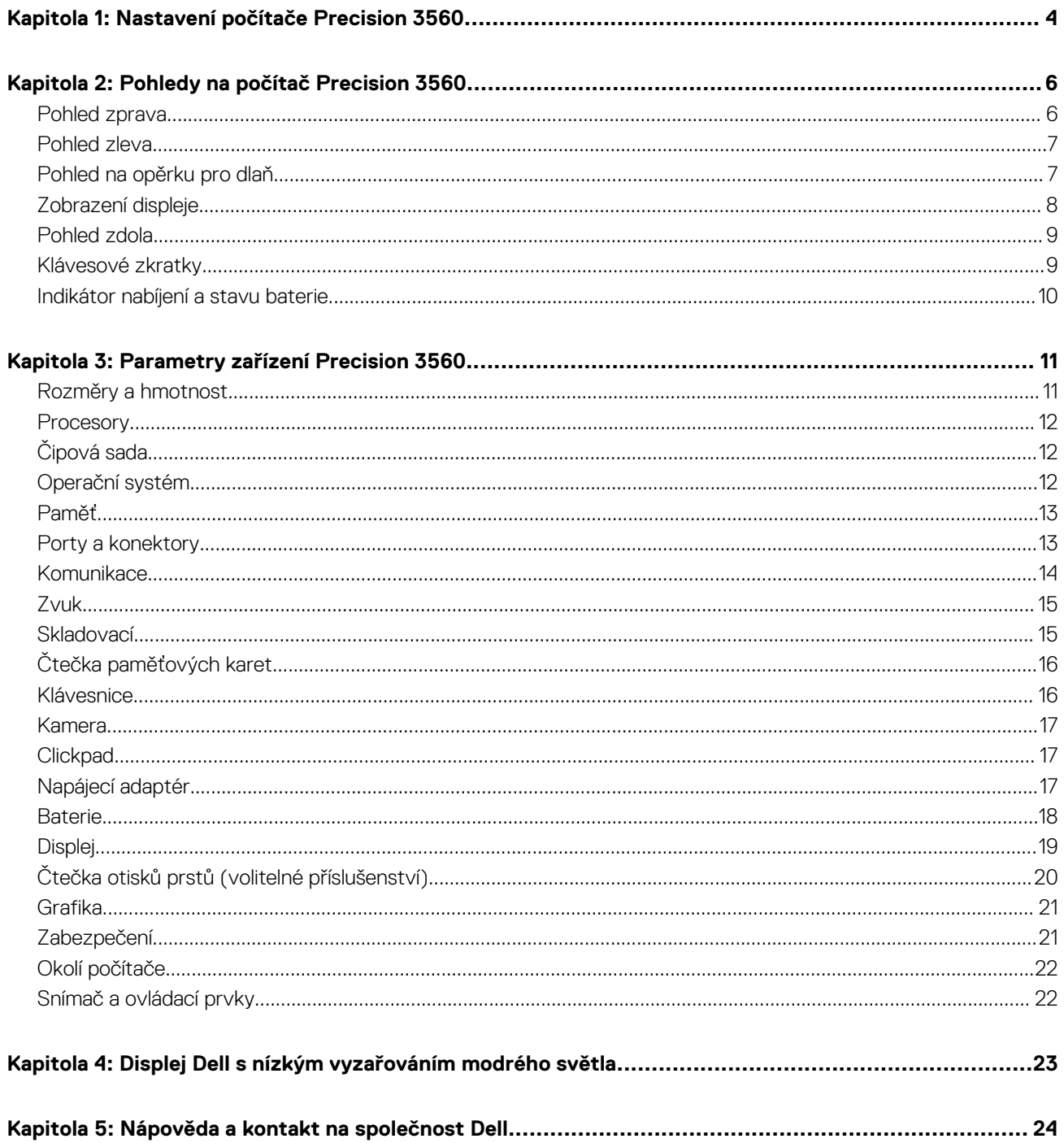

# **Nastavení počítače Precision 3560**

<span id="page-3-0"></span>**POZNÁMKA:** Obrázky v tomto dokumentu se mohou lišit od vašeho počítače v závislosti na sestavě, kterou jste si objednali.

1. Připojte napájecí adaptér a stiskněte tlačítko napájení.

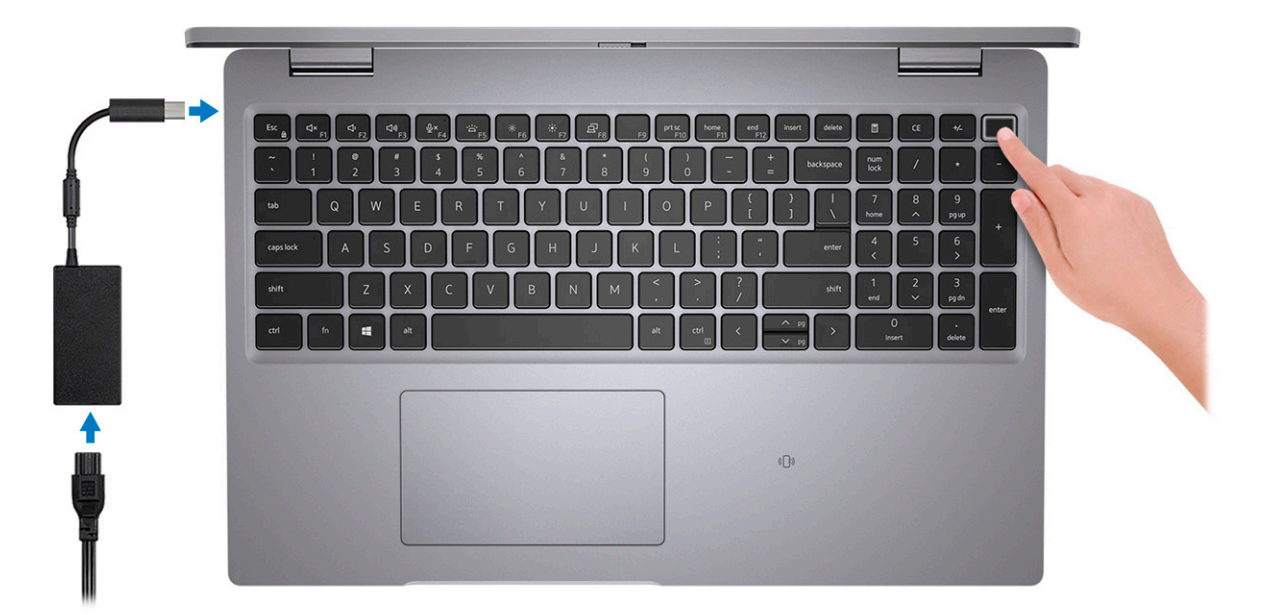

**POZNÁMKA:** Kvůli úspoře energie může baterie přejít během přepravy do úsporného režimu. Při prvním zapnutí počítače musí být připojený napájecí adaptér.

2. Dokončete nastavení systému Windows.

Postupujte podle pokynů na obrazovce a dokončete nastavení. Při nastavování společnost Dell doporučuje:

● Připojit se k síti kvůli aktualizacím systému Windows.

**POZNÁMKA:** Pokud se připojujete k zabezpečené bezdrátové síti, zadejte po vyzvání heslo pro přístup k bezdrátové síti.

- Jestliže jste připojeni k internetu, přihlaste se nebo vytvořte účet Microsoft. Nejste-li připojeni k internetu, vytvořte si účet offline.
- Na obrazovce **Podpora a ochrana** zadejte kontaktní údaje.
- 3. Vyhledejte aplikace Dell z nabídky Start v systému Windows doporučeno.

#### **Tabulka 1. Vyhledání aplikací Dell**

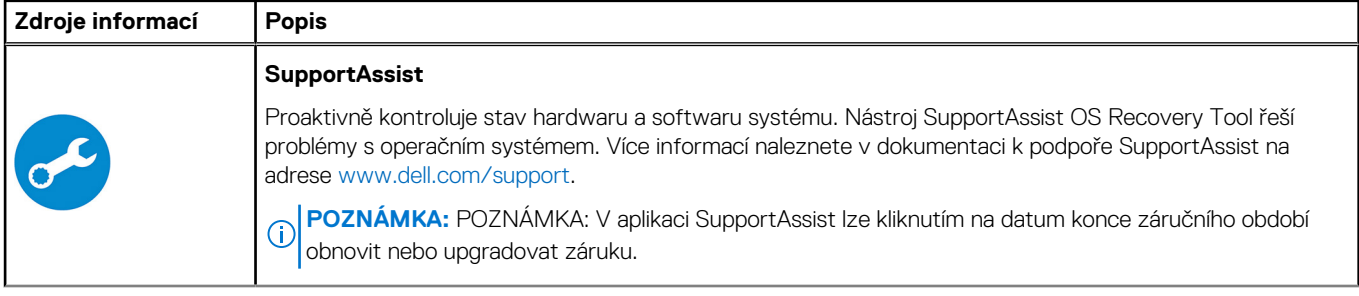

### **Tabulka 1. Vyhledání aplikací Dell (pokračování)**

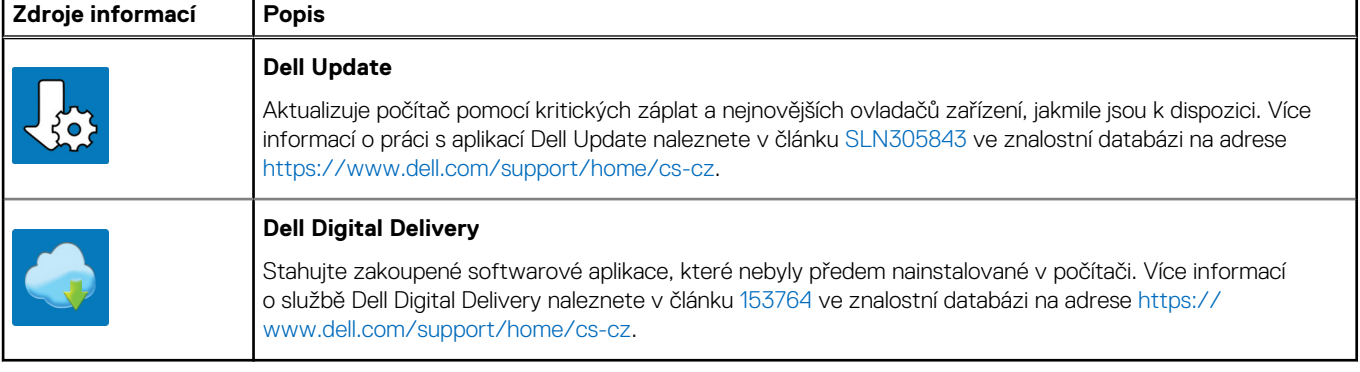

## **Pohledy na počítač Precision 3560**

#### <span id="page-5-0"></span>**Témata:**

- Pohled zprava
- [Pohled zleva](#page-6-0)
- [Pohled na opěrku pro dlaň](#page-6-0)
- [Zobrazení displeje](#page-7-0)
- [Pohled zdola](#page-8-0)
- [Klávesové zkratky](#page-8-0)
- [Indikátor nabíjení a stavu baterie](#page-9-0)

### **Pohled zprava**

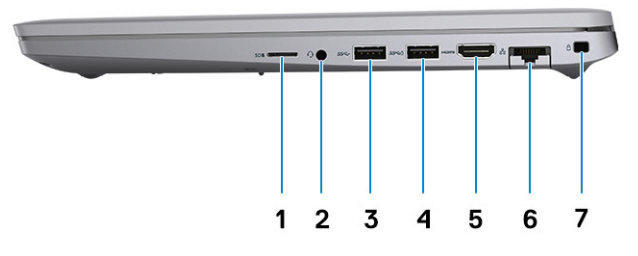

- 
- 
- 
- 7. Slot pro bezpečnostní zámek Wedge
- 1. Slot pro kartu microSD 2. Univerzální zvukový port
- 3. Port USB 3.2 1. generace 4. Port USB 3.2 1. generace s technologií PowerShare
- 5. Port HDMI 2.0 6. Ethernetový port RJ-45

## <span id="page-6-0"></span>**Pohled zleva**

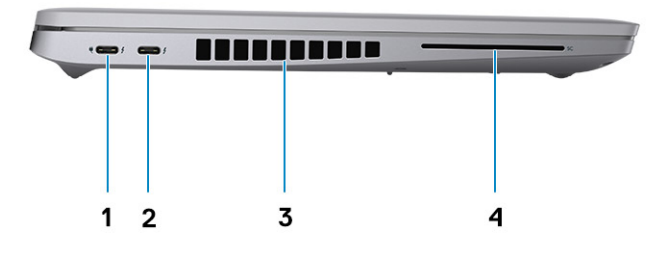

1. Port Thunderbolt 4 s rozhraním DisplayPort v alternativním režimu / USB 4 / Power Delivery

**Pohled na opěrku pro dlaň**

- 2. Port Thunderbolt 4 s rozhraním DisplayPort v alternativním režimu / USB 4 / Power Delivery
- 3. Větrací otvory 4. Slot na čtečku čipových karet (volitelně)

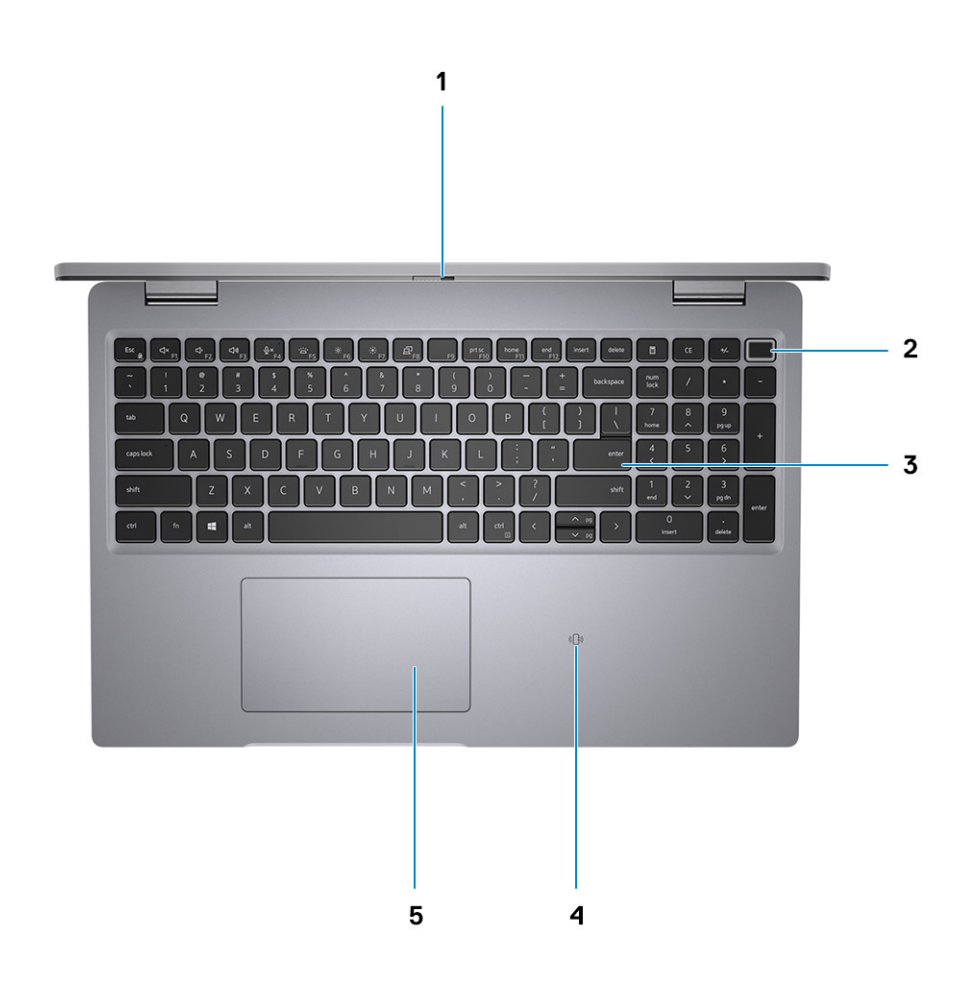

**Zobrazení displeje**

- 
- 5. Clickpad
- <span id="page-7-0"></span>1. Závěrka pro ochranu soukromí 2. Vypínač se čtečkou otisků prstů – (volitelné příslušenství)
- 3. Klávesnice **1. november 1. listopadu 1. november 1. listopadu 1. november 1. listopadu 1. november 1. listopadu 1. november 1. listopadu 1. november 1. listopadu 1. november 1. listopadu 1. november 1. listopadu 1. nove** příslušenství)
	- $1234$  $\begin{bmatrix} 1 & 1 \\ 1 & 1 \end{bmatrix}$  $\overline{\phantom{a}}$ 5 **DELL**  $\overline{\phantom{a}}$ 6
- 
- 3. Kamera (infračervená/barevná) 4. Indikátor stavu kamery
- 5. Obrazovka displeje 6. Indikátor baterie
- 1. Dvoupásmové mikrofony 2. Vysílač infračerveného světla / Snímač okolního světla (ALS) (volitelné příslušenství)
	-
	-

## <span id="page-8-0"></span>**Pohled zdola**

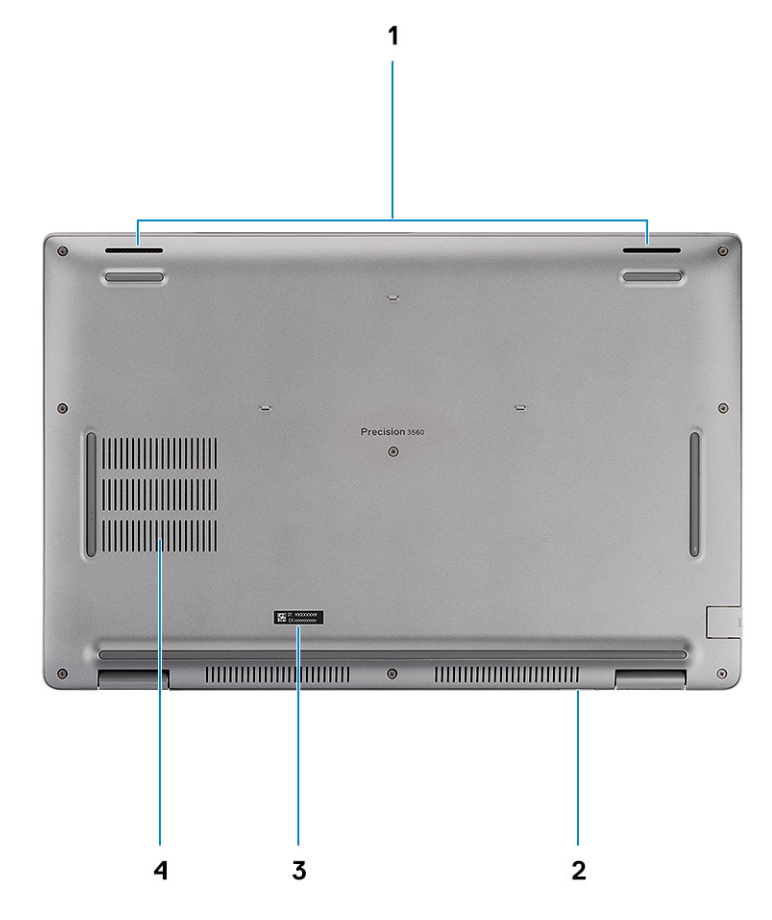

- 
- 3. Štítek s výrobním číslem  $\blacksquare$  4. Větrací otvor
- 1. Reproduktory **2. Slot pro karty microSIM** (volitelné příslušenství)
	-

## **Klávesové zkratky**

**POZNÁMKA:** Znaky na klávesnici se mohou lišit v závislosti na její jazykové konfiguraci. Klávesy, které se používají pro klávesové zkratky, zůstávají stejné pro všechny jazykové konfigurace.

### **Tabulka 2. Seznam klávesových zkratek**

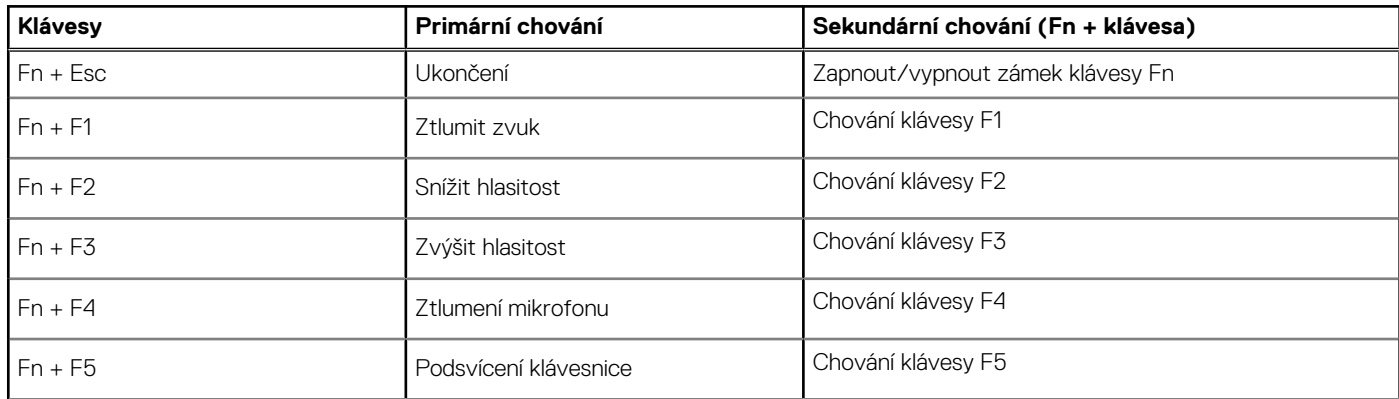

<span id="page-9-0"></span>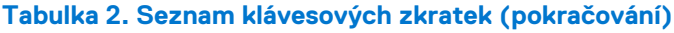

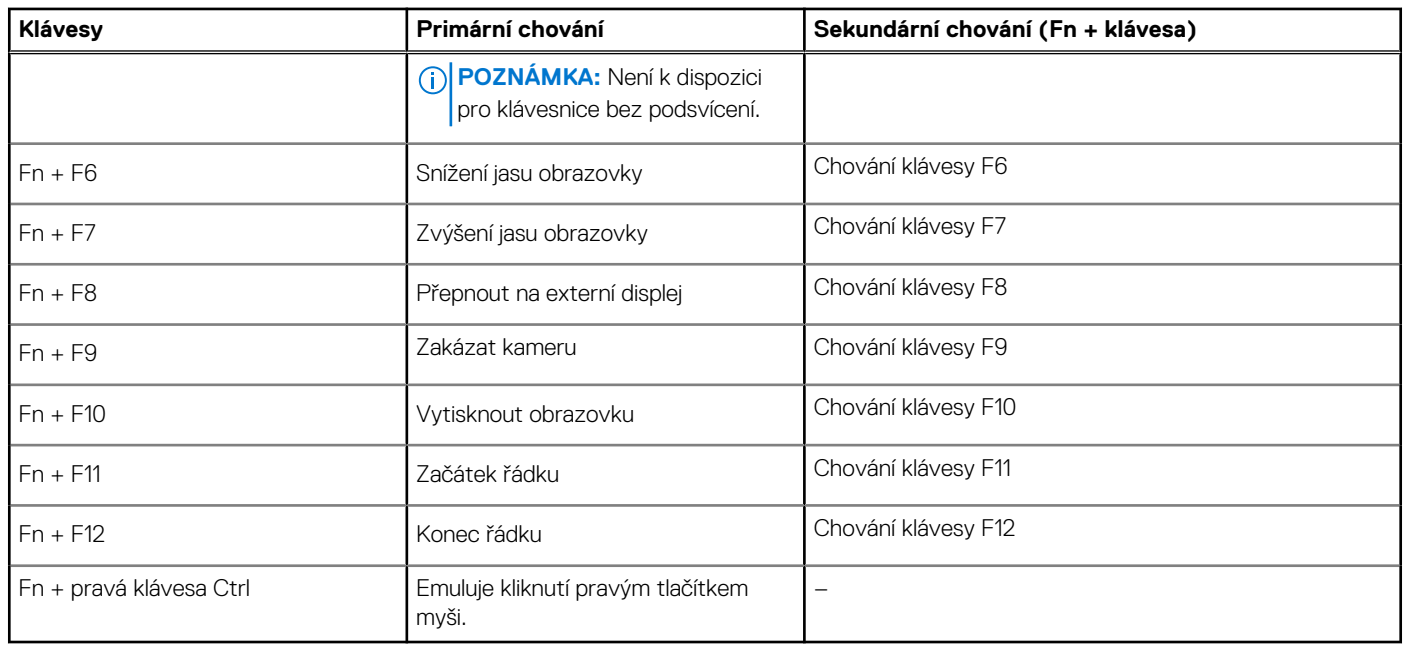

## **Indikátor nabíjení a stavu baterie**

### **Tabulka 3. Indikátor nabíjení a stavu baterie**

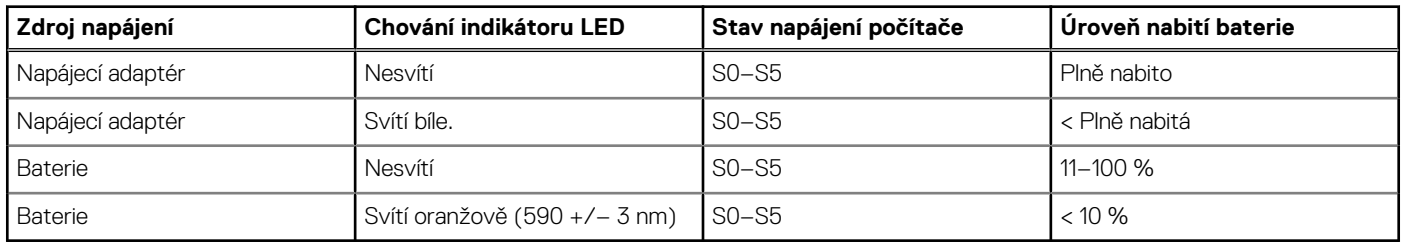

● S0 (ON) – počítač je zapnutý.

● S4 (hibernace) – počítač spotřebovává ve srovnání s ostatními typy režimu spánku nejméně energie. Počítač je téměř ve vypnutém stavu, kromě udržovacího napájení. Kontextová data se zapisují na pevný disk.

● S5 (OFF) – počítač je ve vypnutém stavu.

## **Parametry zařízení Precision 3560**

#### <span id="page-10-0"></span>**Témata:**

- Rozměry a hmotnost
- [Procesory](#page-11-0)
- [Čipová sada](#page-11-0)
- [Operační systém](#page-11-0)
- [Paměť](#page-12-0)
- [Porty a konektory](#page-12-0)
- [Komunikace](#page-13-0)
- [Zvuk](#page-14-0)
- **[Skladovací](#page-14-0)**
- [Čtečka paměťových karet](#page-15-0)
- **[Klávesnice](#page-15-0)**
- [Kamera](#page-16-0)
- **[Clickpad](#page-16-0)**
- [Napájecí adaptér](#page-16-0)
- [Baterie](#page-17-0)
- [Displej](#page-18-0)
- [Čtečka otisků prstů \(volitelné příslušenství\)](#page-19-0)
- [Grafika](#page-20-0)
- [Zabezpečení](#page-20-0)
- [Okolí počítače](#page-21-0)
- [Snímač a ovládací prvky](#page-21-0)

### **Rozměry a hmotnost**

### **Tabulka 4. Rozměry a hmotnost**

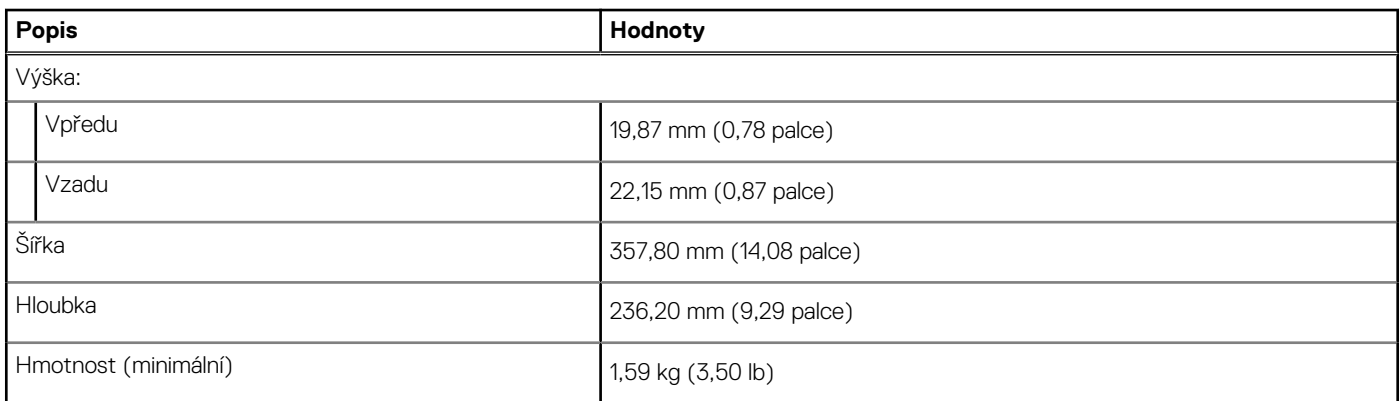

## <span id="page-11-0"></span>**Procesory**

### **Tabulka 5. Procesory**

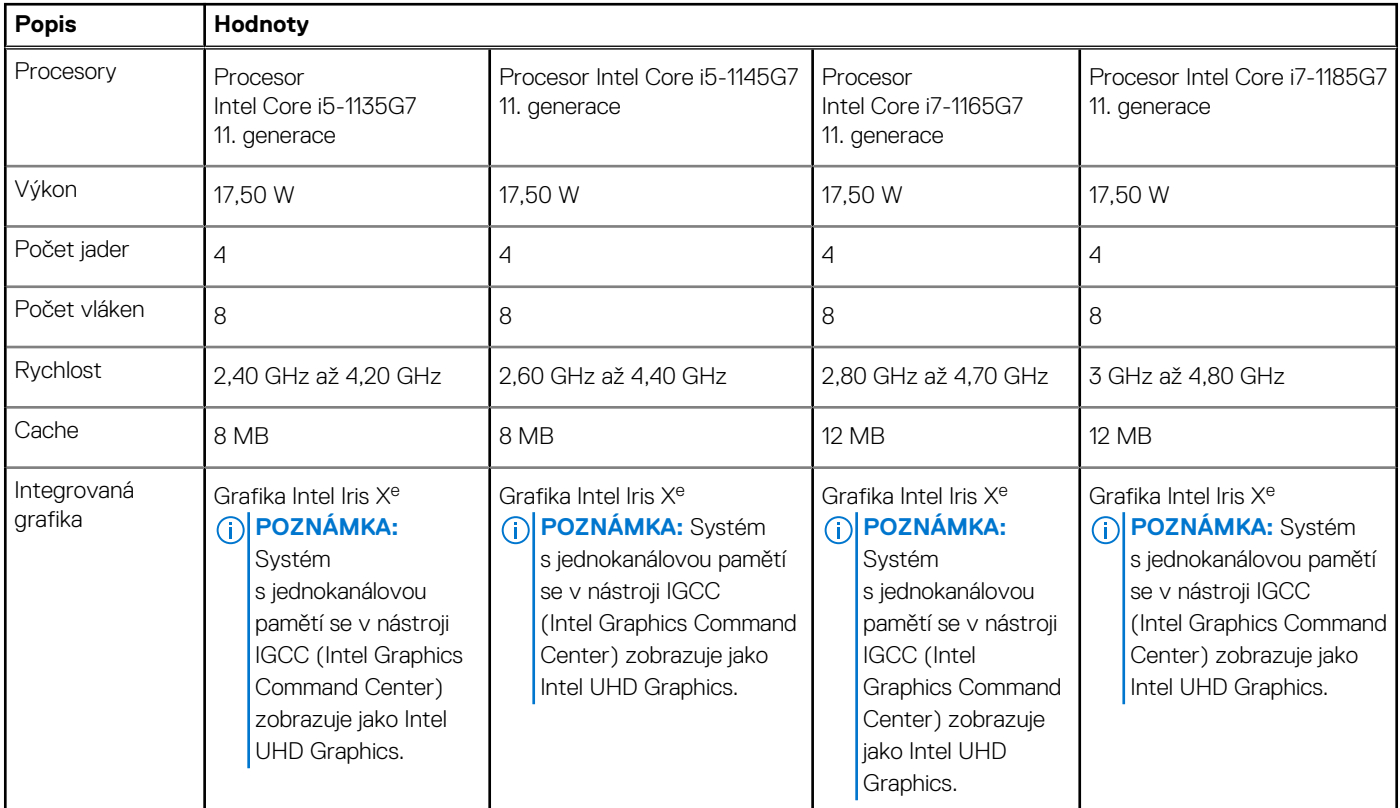

## **Čipová sada**

### **Tabulka 6. Čipová sada**

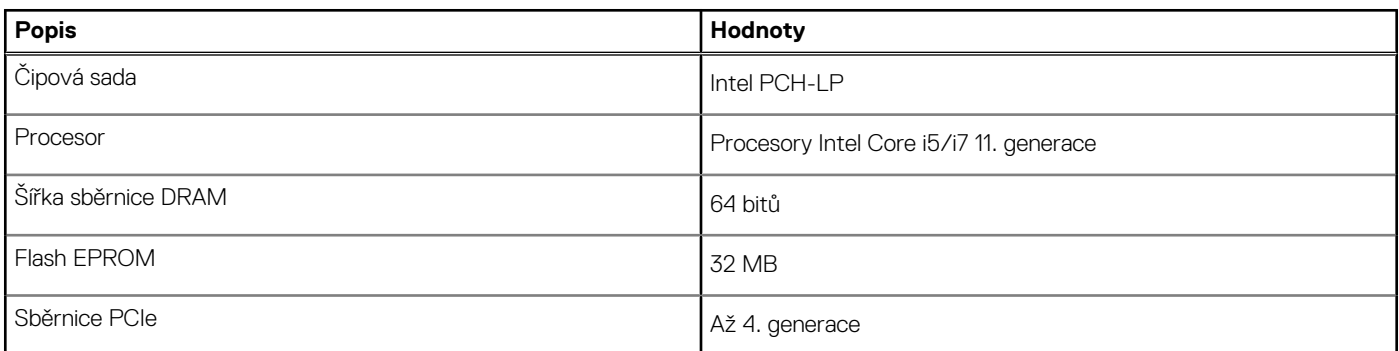

## **Operační systém**

- Windows 10 Pro, 64bitový
- Windows 10 Home, 64bitový
- Ubuntu Linux 20.04 LTS, 64bitový

## <span id="page-12-0"></span>**Paměť**

### **Tabulka 7. Specifikace paměti**

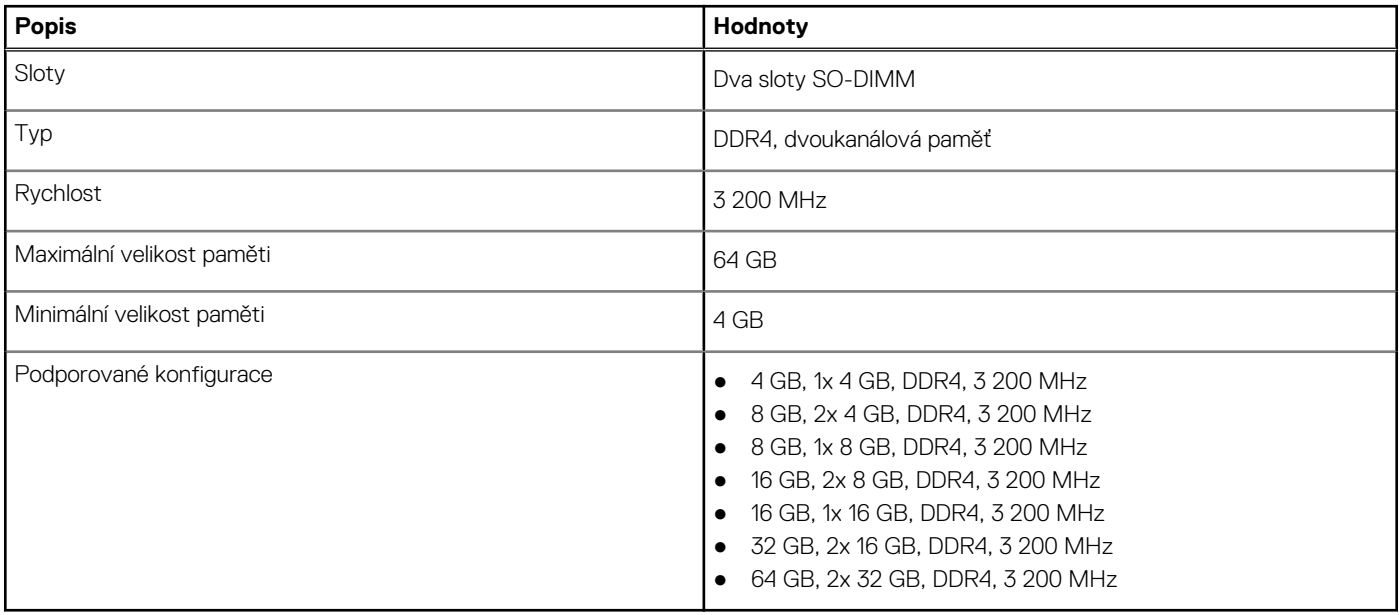

## **Porty a konektory**

### **Tabulka 8. Externí porty a konektory**

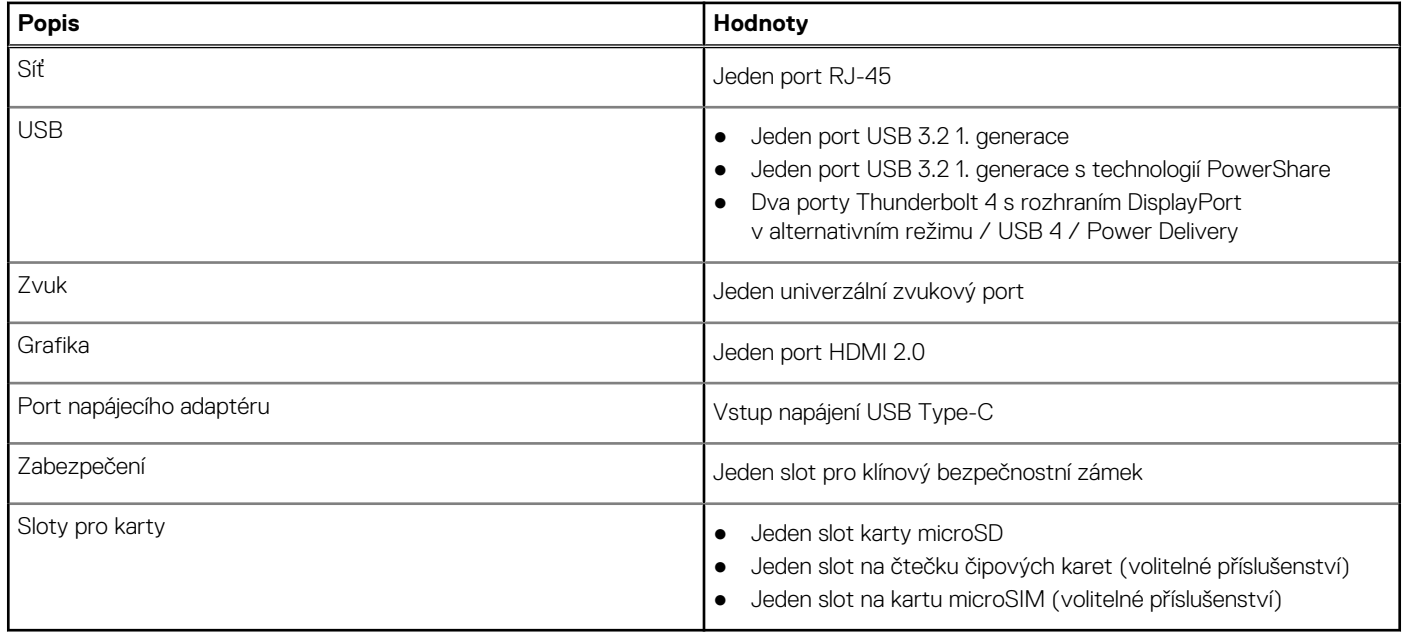

### **Tabulka 9. Interní porty a konektory**

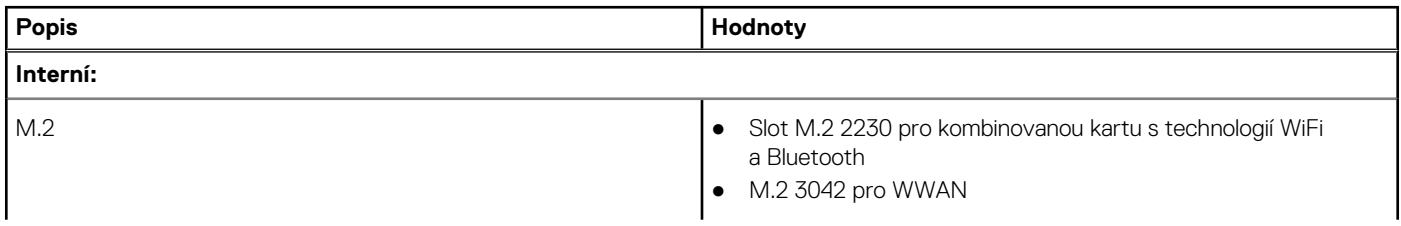

### <span id="page-13-0"></span>**Tabulka 9. Interní porty a konektory (pokračování)**

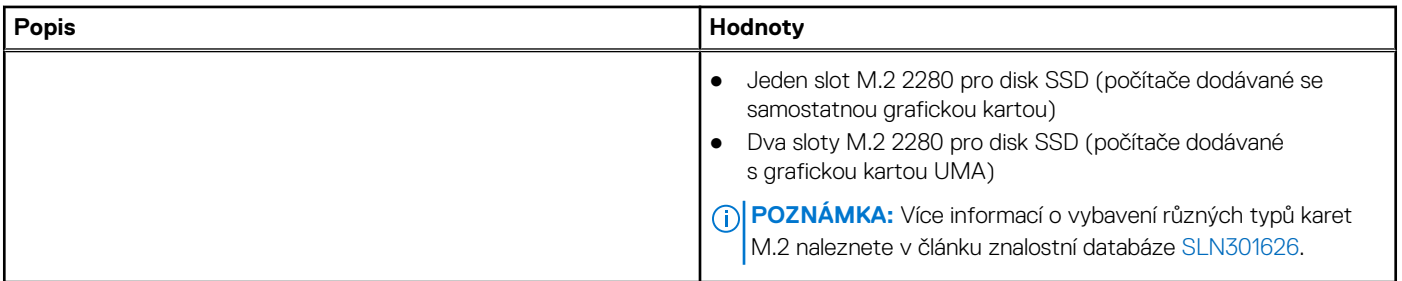

## **Komunikace**

### **Ethernet**

### **Tabulka 10. Specifikace Ethernetu**

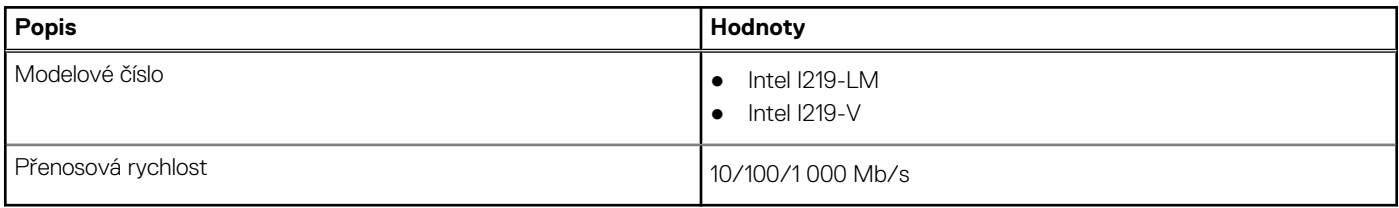

### Bezdrátový modul

### **Tabulka 11. Specifikace bezdrátového modulu**

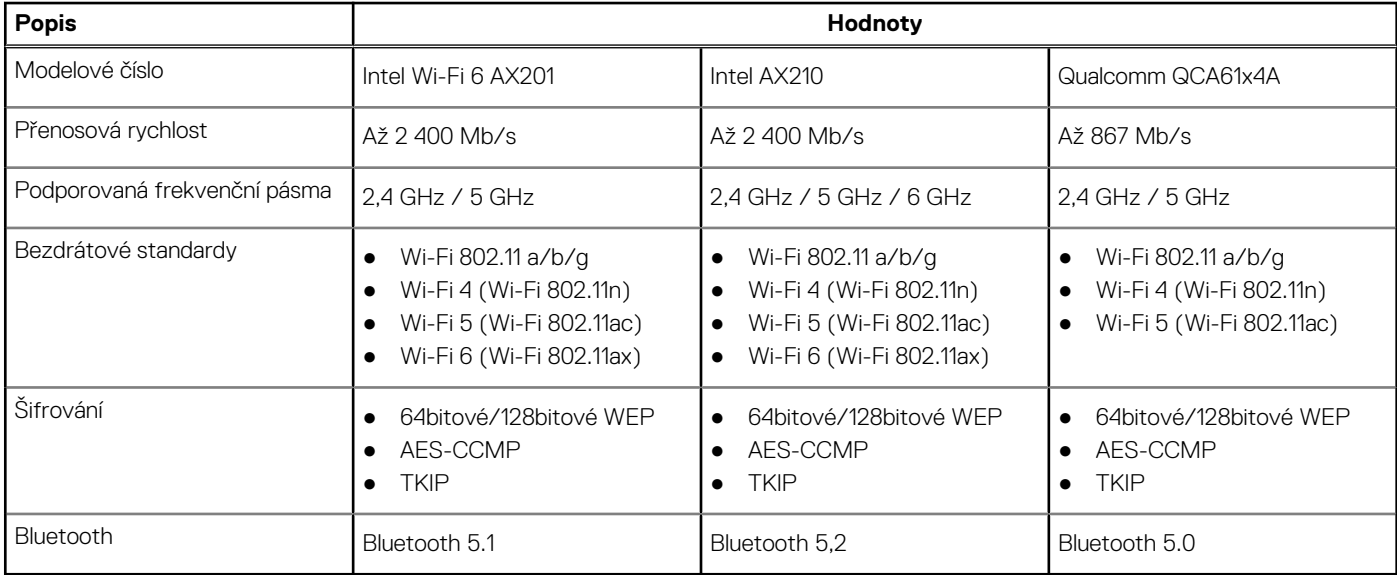

### Modul WWAN

### **Tabulka 12. Specifikace bezdrátového modulu**

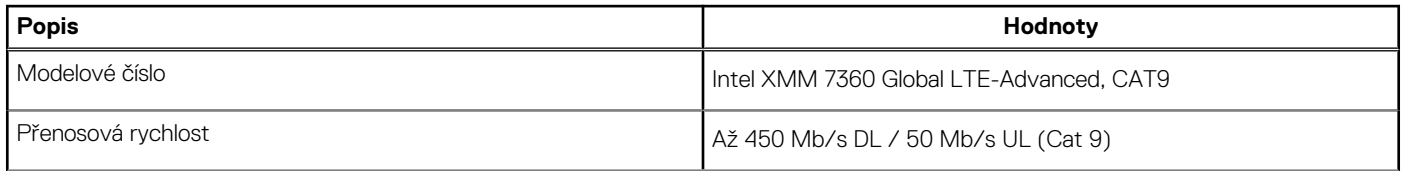

### <span id="page-14-0"></span>**Tabulka 12. Specifikace bezdrátového modulu (pokračování)**

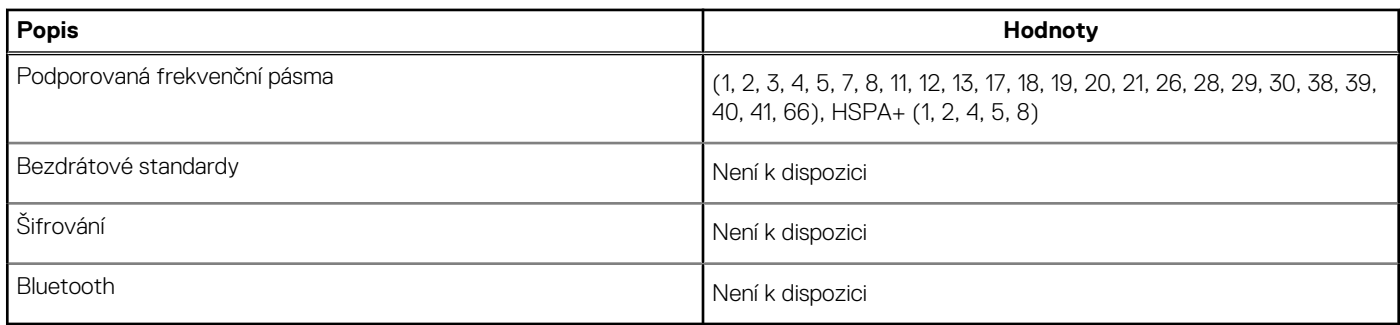

## **Zvuk**

### **Tabulka 13. Parametry zvuku**

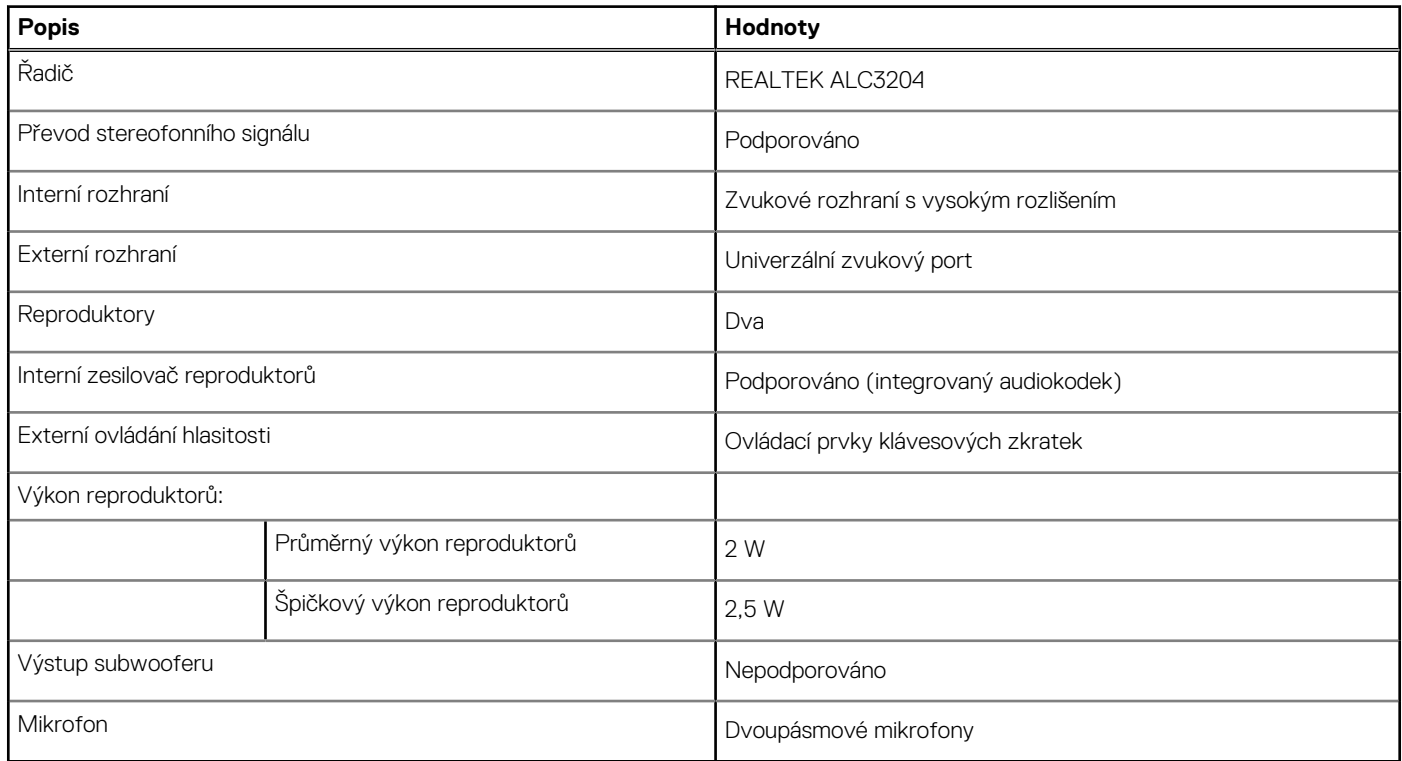

## **Skladovací**

Váš počítač podporuje jednu z následujících konfigurací:

- Jeden disk SSD M.2 2230 3. generace, PCIe x4 NVMe, třída 35 (slot 1)
- Jeden disk SSD M.2 2230, Gen 3 PCIe x4 NVMe, třída 35 (slot 1) s jedním diskem SSD M.2 2280, Gen 4 PCIe x4 NVMe, třída 40 (slot 2)
- Jeden disk SSD M.2 2280 3. generace, PCIe x4 NVMe, třída 40 (slot 1)
- Jeden disk SSD M.2 2280, Gen 3 PCIe x4 NVMe, třída 40 (slot 1) s diskem SSD M.2 2280, Gen 4 PCIe x4 NVMe, třída 40 (slot 2)
- Jeden disk SSD M.2 2280 4. generace, PCIe x4 NVMe, třída 40 (slot 2)
- Jeden samošifrovací disk SSD M.2 2280 3. generace, PCIe x4 NVMe, třída 40 (slot 1)
- Jeden samošifrovací disk SSD M.2 2280, Gen 3 PCIe x4 NVMe, třída 40 (slot 1) s jedním diskem SSD M.2 2280, Gen 4 PCIe x4 NVMe, třída 40 (slot 2)

Primární disk počítače se liší v závislosti na konfiguraci úložiště.

### <span id="page-15-0"></span>**Tabulka 14. Parametry úložiště**

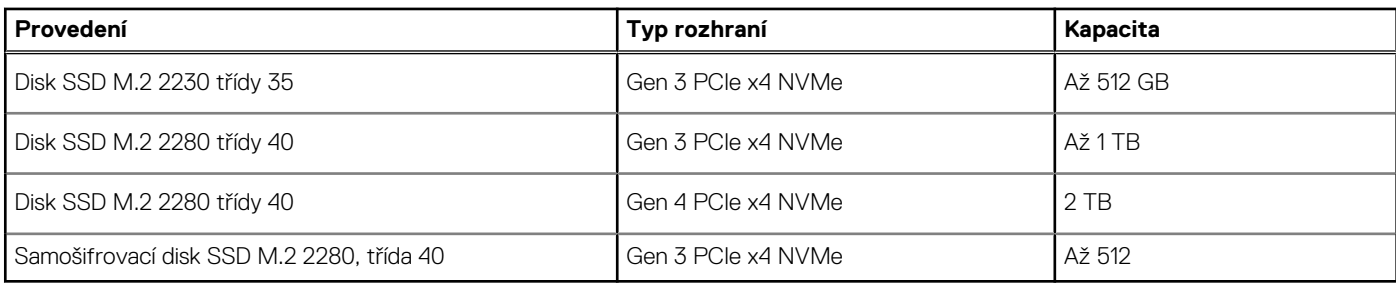

## **Čtečka paměťových karet**

### **Tabulka 15. Specifikace čtečky paměťových karet**

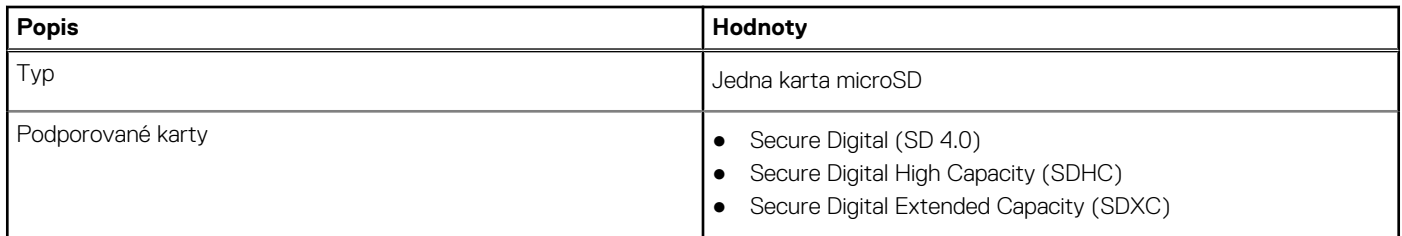

### **Klávesnice**

#### **Tabulka 16. Specifikace klávesnice**

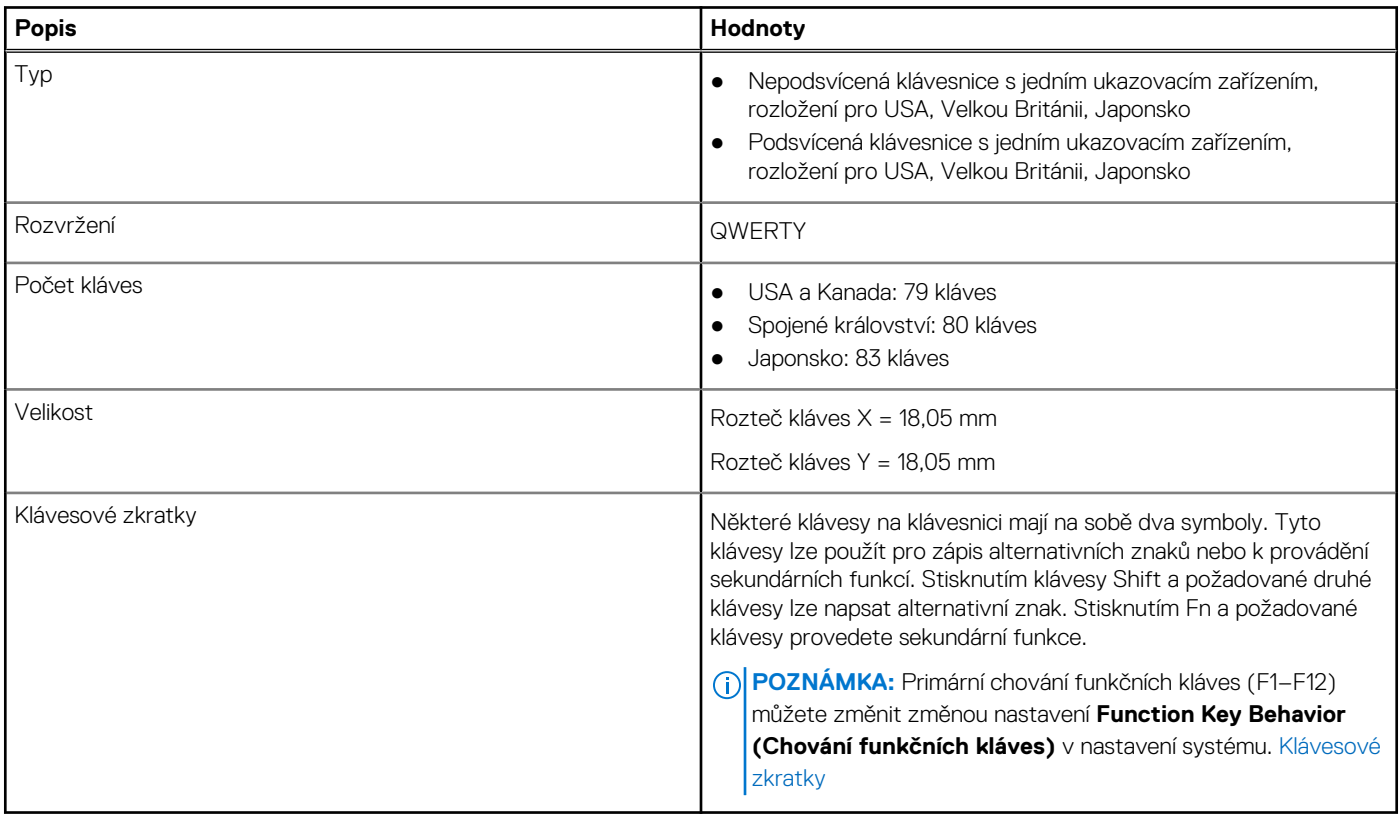

## <span id="page-16-0"></span>**Kamera**

### **Tabulka 17. Specifikace kamery**

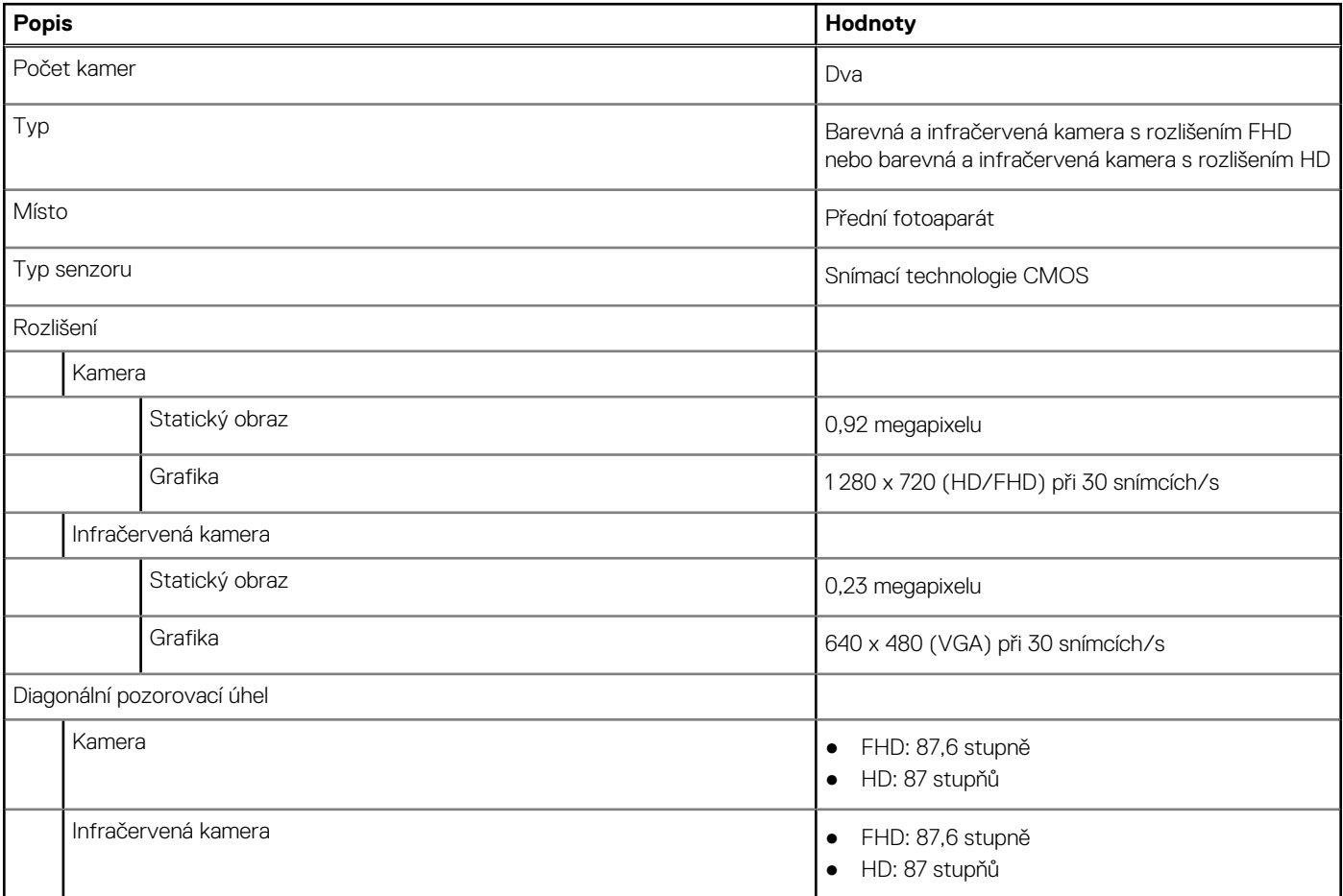

## **Clickpad**

### **Tabulka 18. Parametry clickpadu**

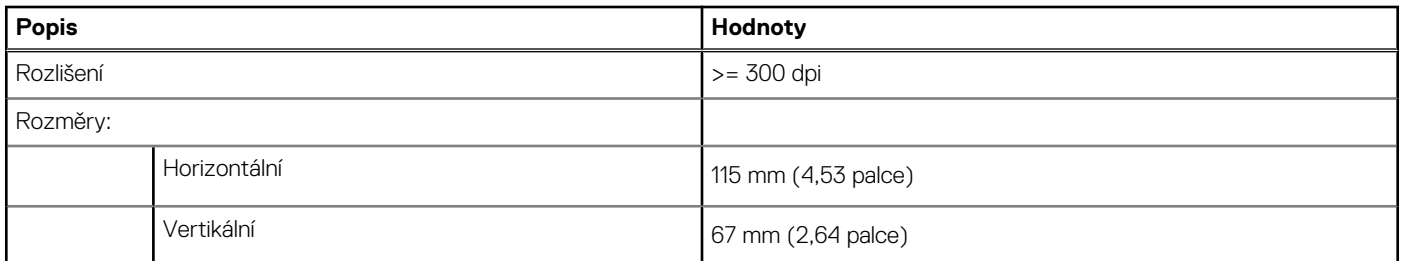

## **Napájecí adaptér**

### **Tabulka 19. Specifikace napájecího adaptéru**

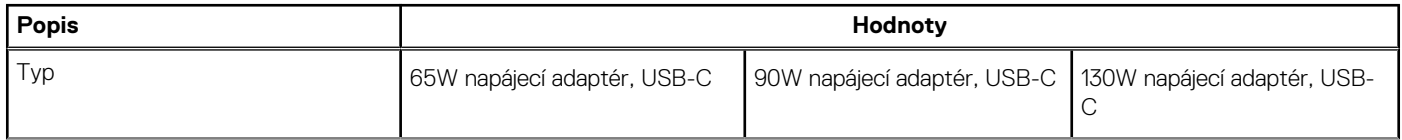

### <span id="page-17-0"></span>**Tabulka 19. Specifikace napájecího adaptéru (pokračování)**

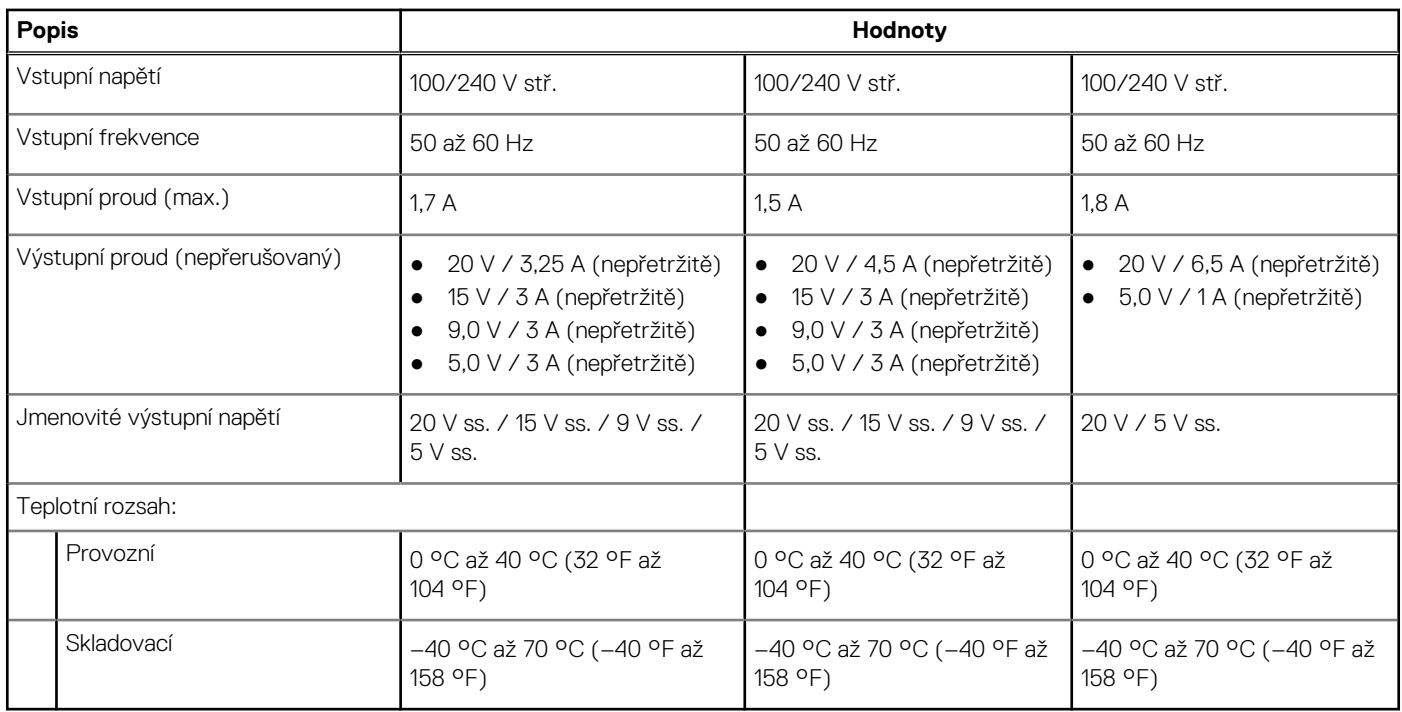

## **Baterie**

**POZNÁMKA:** Společnost Dell doporučuje baterii kvůli optimální spotřebě energie pravidelně nabíjet. Jestliže dojde k úplnému vybití baterie, připojte napájecí adaptér, zapněte počítač a poté jej restartujte, aby se snížila spotřeba energie.

### **Tabulka 20. Specifikace baterie**

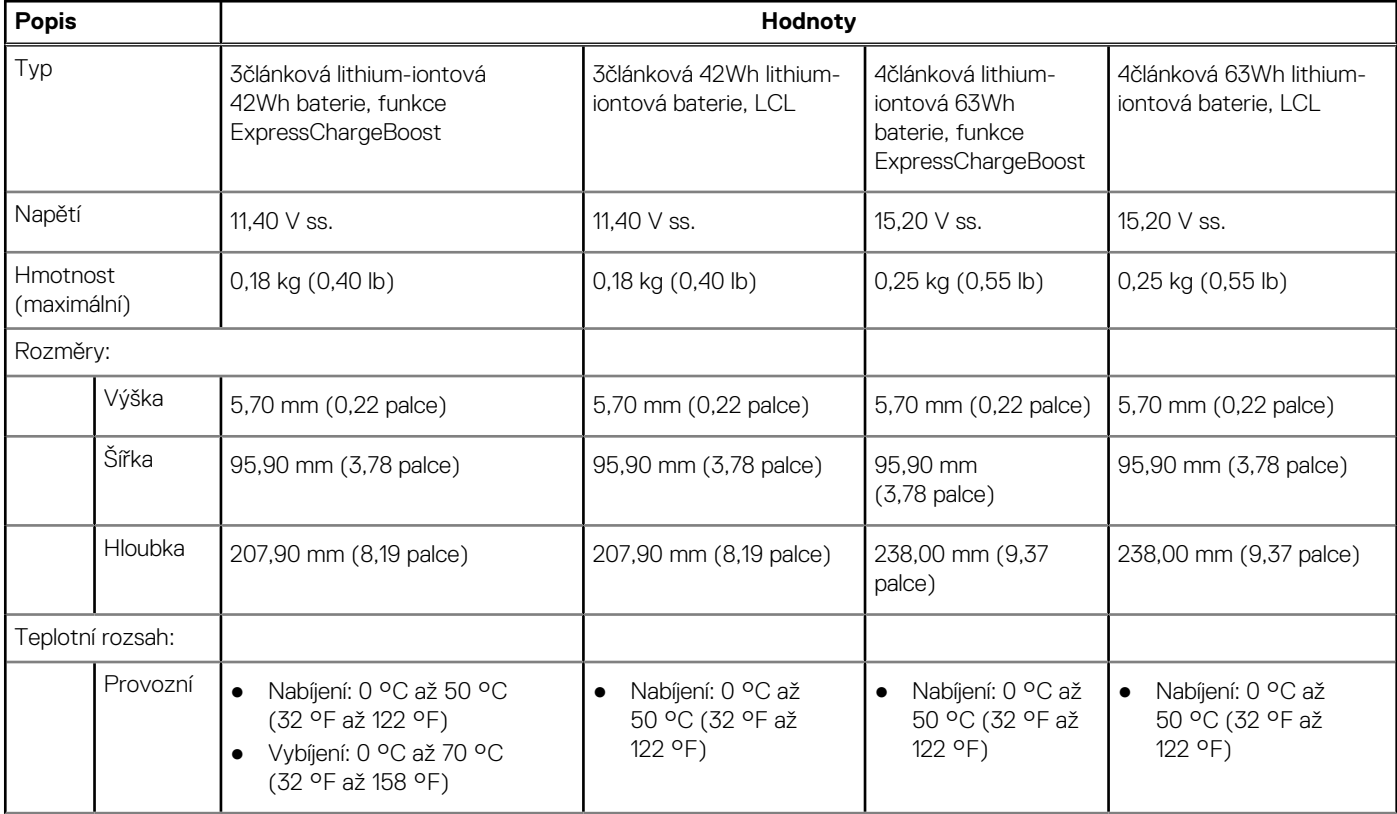

### <span id="page-18-0"></span>**Tabulka 20. Specifikace baterie (pokračování)**

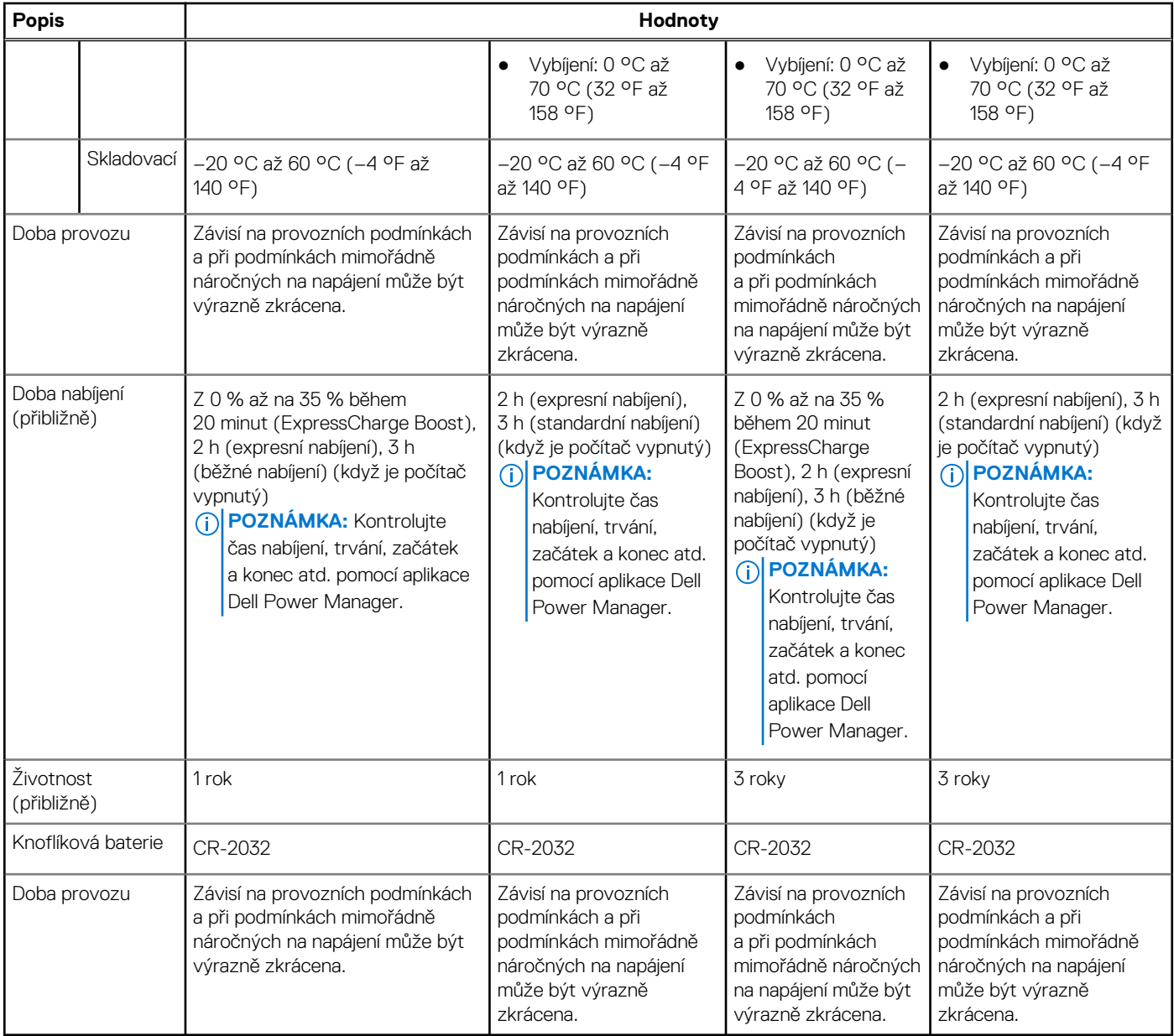

## **Displej**

### **Tabulka 21. Specifikace obrazovky**

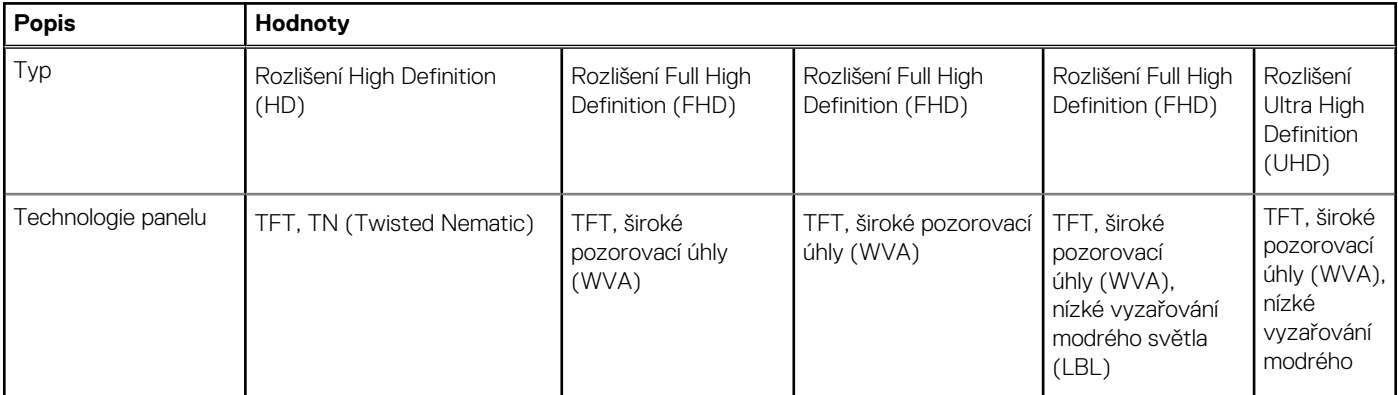

### <span id="page-19-0"></span>**Tabulka 21. Specifikace obrazovky (pokračování)**

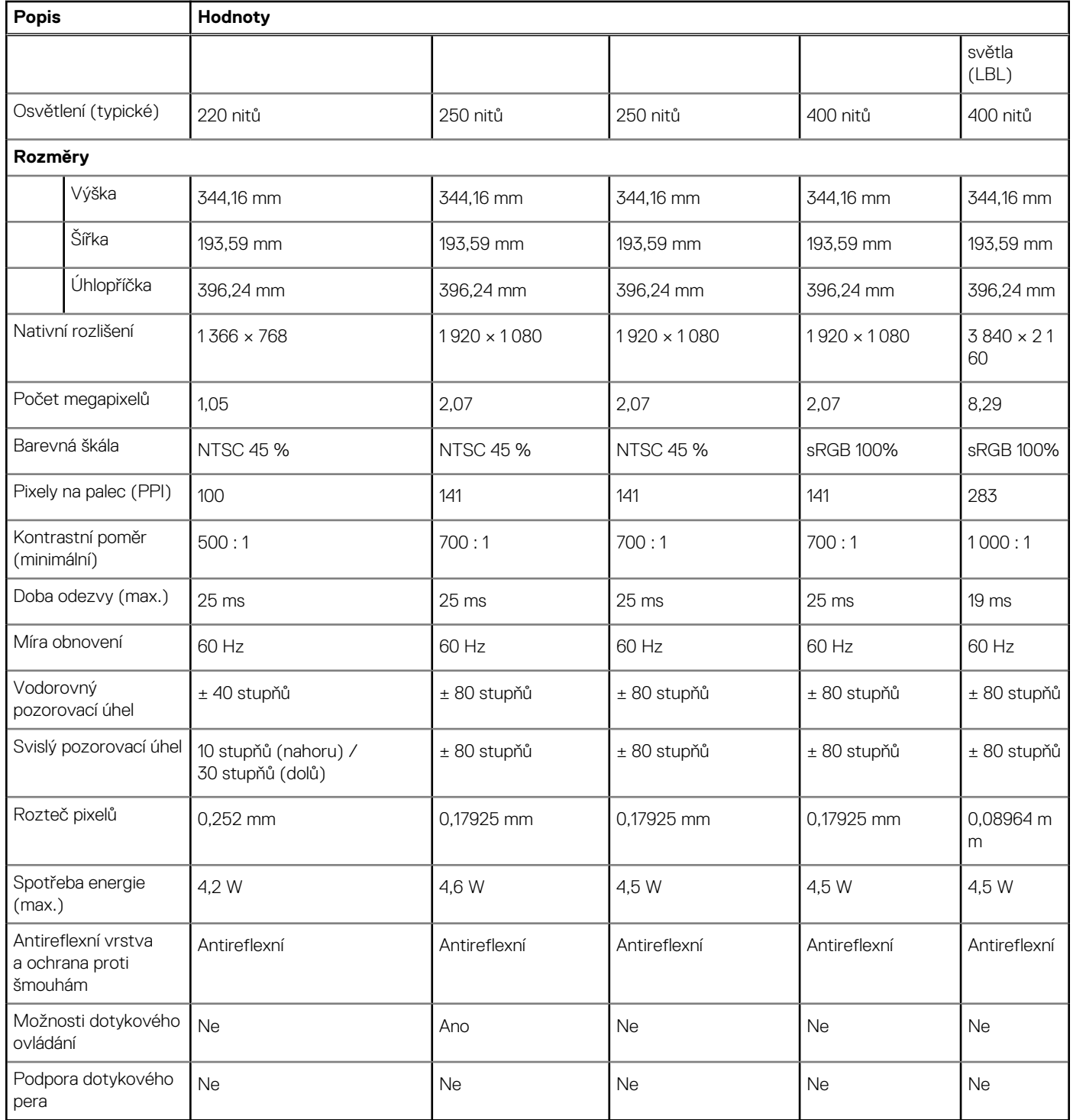

## **Čtečka otisků prstů (volitelné příslušenství)**

### **Tabulka 22. Specifikace čtečky otisků prstů**

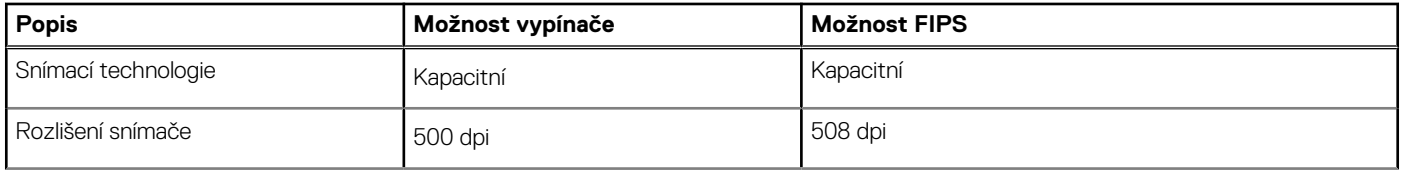

### <span id="page-20-0"></span>**Tabulka 22. Specifikace čtečky otisků prstů (pokračování)**

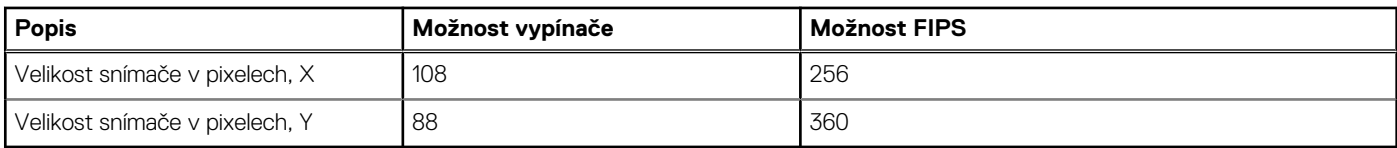

## **Grafika**

### **Tabulka 23. Specifikace samostatné grafiky**

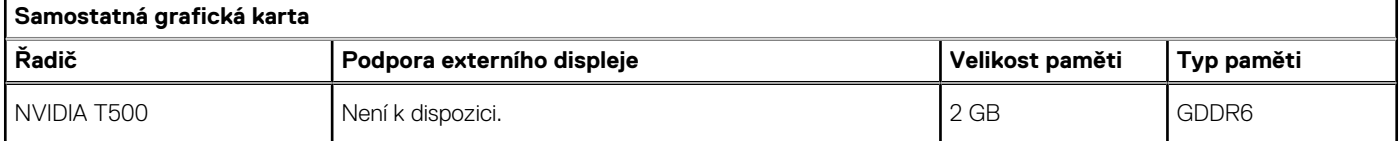

### **Tabulka 24. Specifikace integrované grafiky**

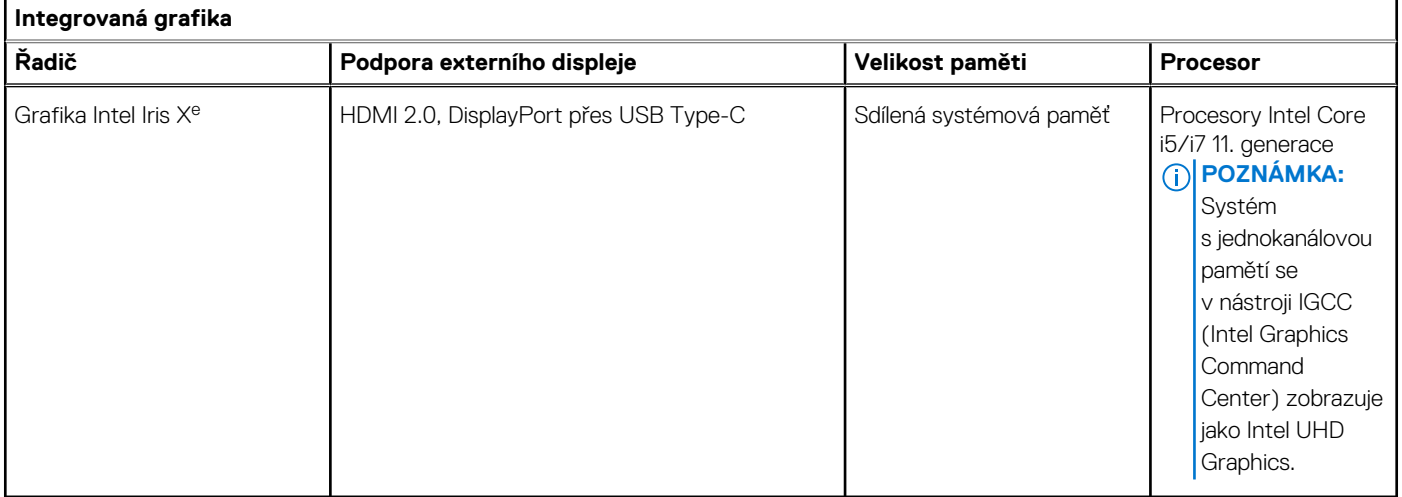

## **Zabezpečení**

#### **Tabulka 25. Zabezpečení hardwaru**

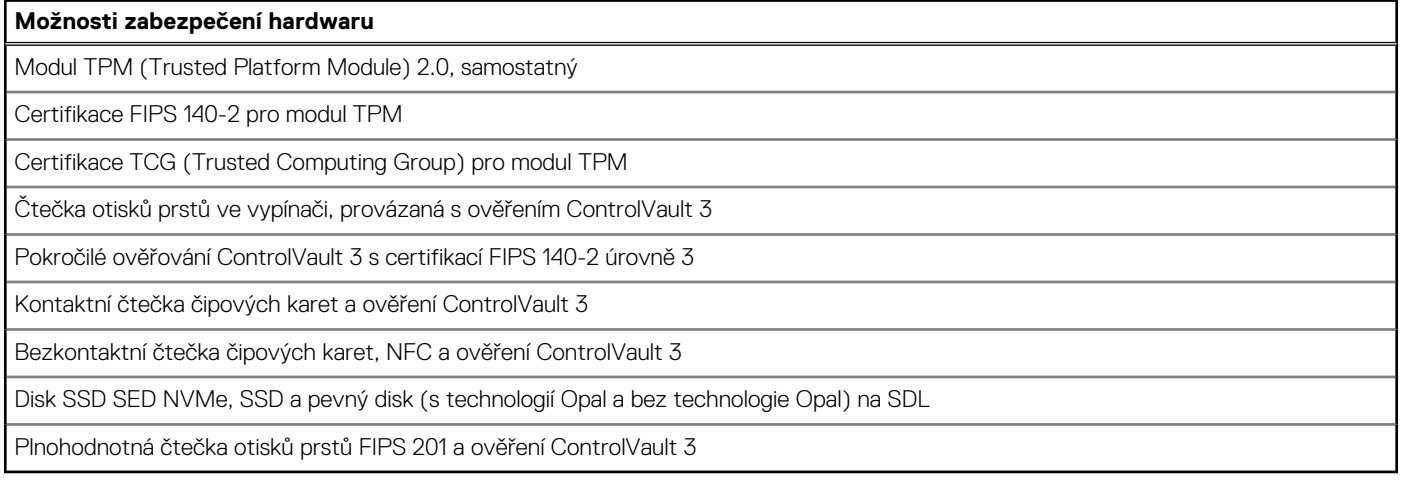

### <span id="page-21-0"></span>**Tabulka 26. Zabezpečení dat**

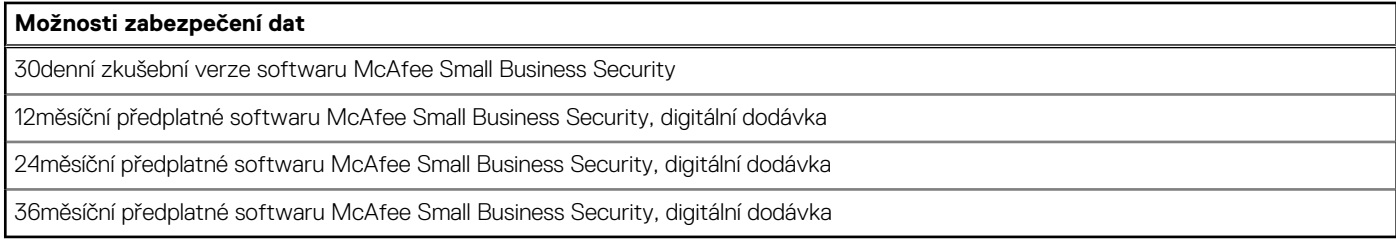

## **Okolí počítače**

**Úroveň znečištění vzduchu:** G1 podle ustanovení normy ISA-S71.04-1985

#### **Tabulka 27. Okolí počítače**

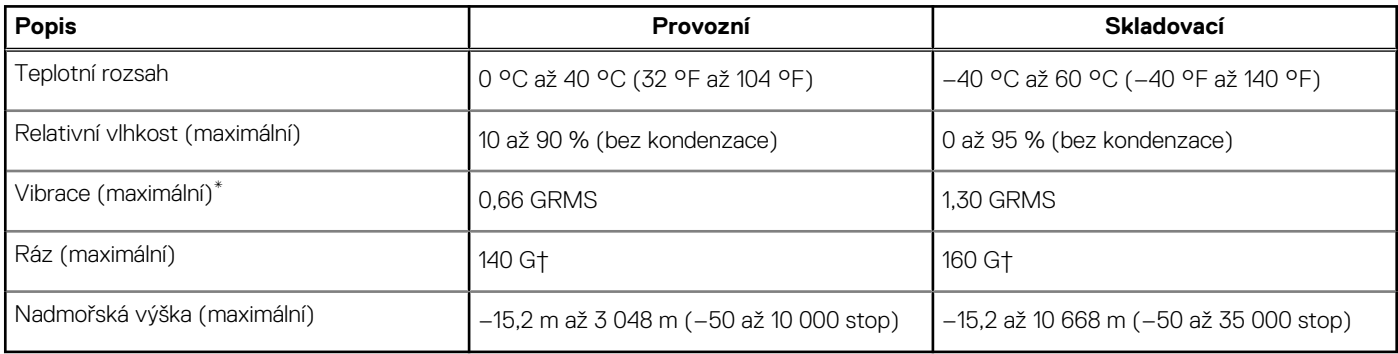

\* Měřené při použití náhodného spektra vibrací, které simuluje prostředí uživatele.

† Měřené pomocí 2ms půlsinového pulzu, když je pevný disk aktivní.

## **Snímač a ovládací prvky**

#### **Tabulka 28. Snímač a ovládací prvky**

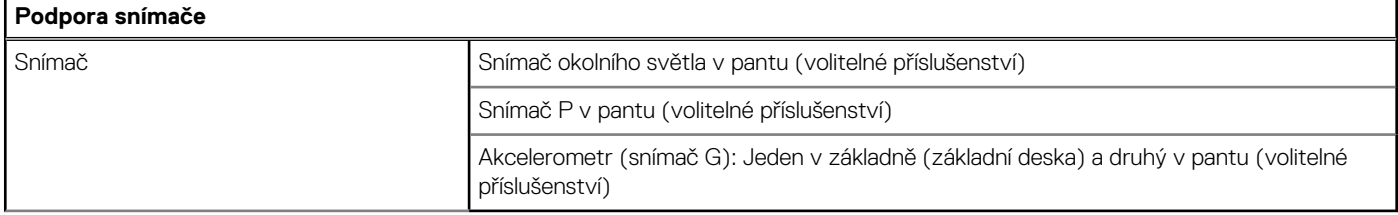

# <span id="page-22-0"></span>**Displej Dell s nízkým vyzařováním modrého světla**

#### **VAROVÁNÍ: Dlouhodobé působení modrého světla z displeje může vést k očním problémům, například k nadměrné zátěži,**  $\bigwedge$ **únavě či poškození zraku.**

Modré světlo má v rámci barevného spektra krátkou vlnovou délku a vysokou energii. Trvalé působení modrého světla z digitálních zdrojů může vést k poruchám spánku a způsobovat dlouhodobé problémy, například nadměrnou zátěž, únavu či poškození zraku.

Displej v tomto počítači je navržen tak, aby vyzařoval minimum modrého světla, a vyhovuje požadavkům organizace TÜV Rheinland na displeje s nízkým vyzařováním modrého světla.

Režim nízkého vyzařování modrého světla je povolen ve výrobním závodě, a proto není potřebná žádná další konfigurace.

Kvůli omezení rizika namáhání zraku se rovněž doporučuje:

- umístit displej notebooku do pohodlné vzdálenosti 50 cm až 70 cm (20 palců až 28 palců) od očí;
- pravidelně mrkat, aby se oči zvlhčily, navlhčit si oči vodou nebo používat vhodné oční kapky;
- během přestávek se nejméně po dobu 20 sekund dívat mimo monitor, na objekt ve vzdálenosti 609,60 cm (20 stop);
- každé dvě hodiny udělat 20minutovou přestávku.

## **Nápověda a kontakt na společnost Dell**

## <span id="page-23-0"></span>Zdroje pro vyhledání nápovědy

Informace a nápovědu k produktům a službám Dell můžete získat v těchto zdrojích samoobslužné pomoci.

#### **Tabulka 29. Zdroje pro vyhledání nápovědy**

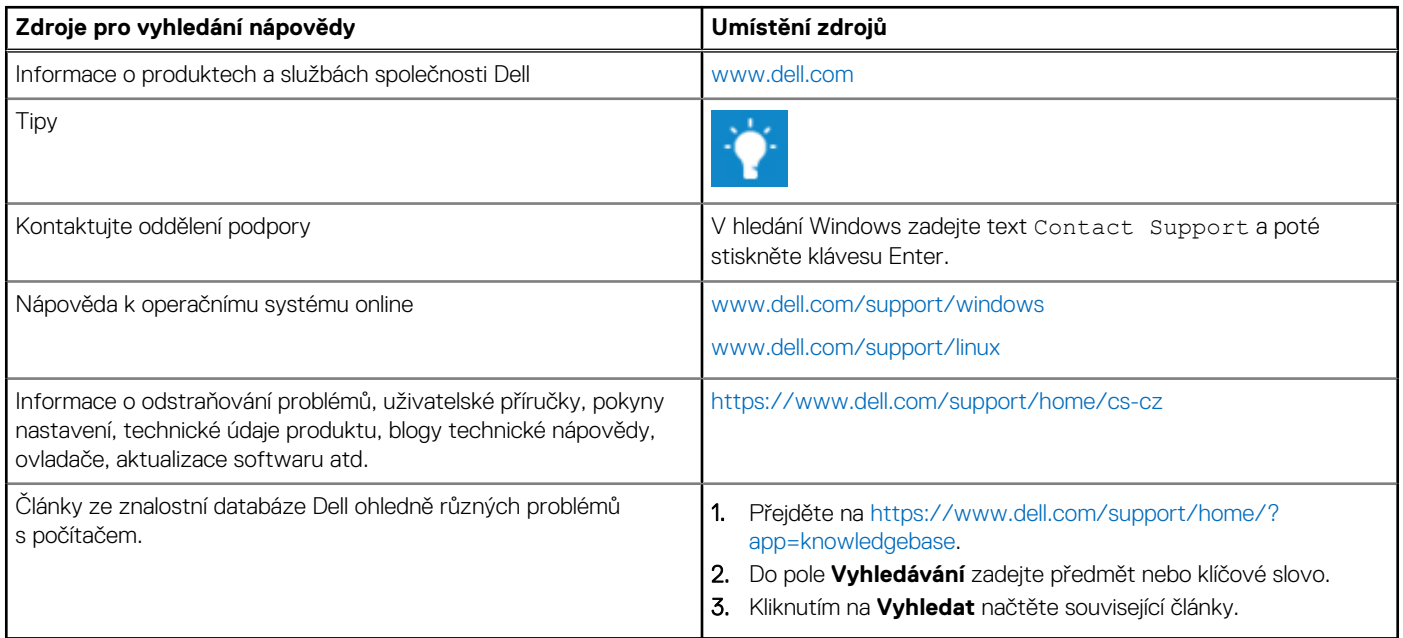

### Kontaktování společnosti Dell

Informace o kontaktování společnosti Dell ohledně prodeje, technické podpory a záležitostí týkajících se zákaznického servisu naleznete na webu [www.dell.com/contactdell](https://www.dell.com/contactdell).

**POZNÁMKA:** Dostupnost se liší v závislosti na zemi a produktu a některé služby nemusí být ve vaší zemi k dispozici.

**POZNÁMKA:** Pokud nemáte aktivní internetové připojení, můžete najít kontaktní informace na nákupní faktuře, balicím seznamu,  $\bigcap$ účtence nebo v katalogu produktů společnosti Dell.

**5**